## **Miten Lexlyn verkkopalvelussa laaditaan asiakirja?**

## **Laatiaksesi perheoikeudellisen asiakirjan Lexlyn verkkopalvelussa, toimi seuraavasti:**

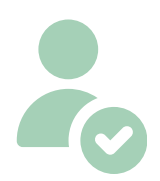

**1) Luo itsellesi tili sivustolla** http://www.lexly.fi. Tilin luominen tapahtuu etusivun oikeassa yläkulmassa olevasta "Kirjaudu sisään"-kohdasta. Tilin luominen tapahtuu pankkitunnistautumisen kautta.

**Jos sinulla on jo asiakastili, kirjaudu sisään tilillesi verkkopankkitunnustesi avulla.**

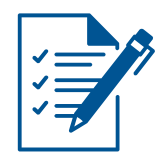

**2) Tilin luomisen jälkeen** valitse Lexlyn etusivun palveluvalikosta Palvelut > *Valitse haluamasi palvelu*

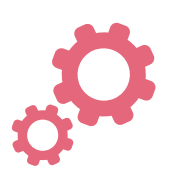

**3) Aloita asiakirjan teko** "Tee netissä"-kohdasta.

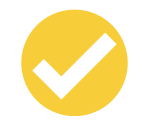

**4) Vastaa verkkopalvelussa kysymyksiin** kohta kohdalta.

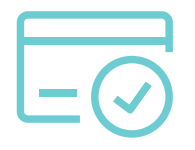

**5) Paina yhteenvetosivulla olevaa "Viimeistele ja lataa"**-painiketta. Täytä maksamista varten tarvittavat tiedot ja suorita maksu.

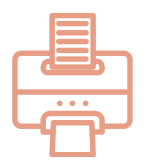

**6) Voit ladata ja tulostaa asiakirjasi** heti maksun jälkeen. Asiakirjasi löytyvät myöhemmin myös OmaLexly-tililtäsi, johon kirjaudut pankkitunnuksillasi.

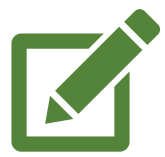

**7) Voit muokata netissä tehtyä asiakirjaa ilman lisäveloitusta 14 vrk:n ajan ostosta.**

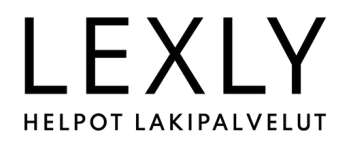